# A Parent and Student Guide to DPR Assignments

# **Haggerston School**

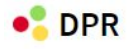

#### **WELCOME BACK**

Enter your details below

These are available in your latest DPR report, or by emailing student.dataservices@haggerston.hackney.sch.uk

Go to the website, use institution code 2018 and then use your

http://dpr.education is the website for DPR.

individual username and password.

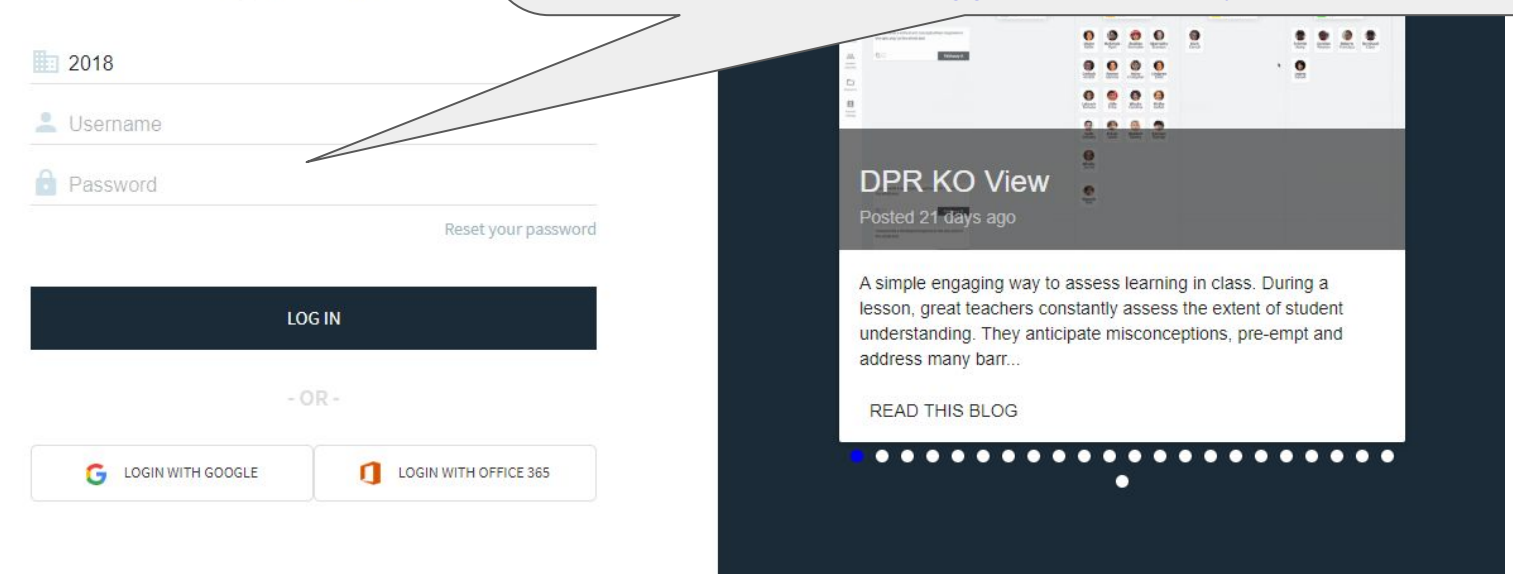

@ Axle Education 2020 Help Articles - Contact Us - Admin - GDPR - Legal

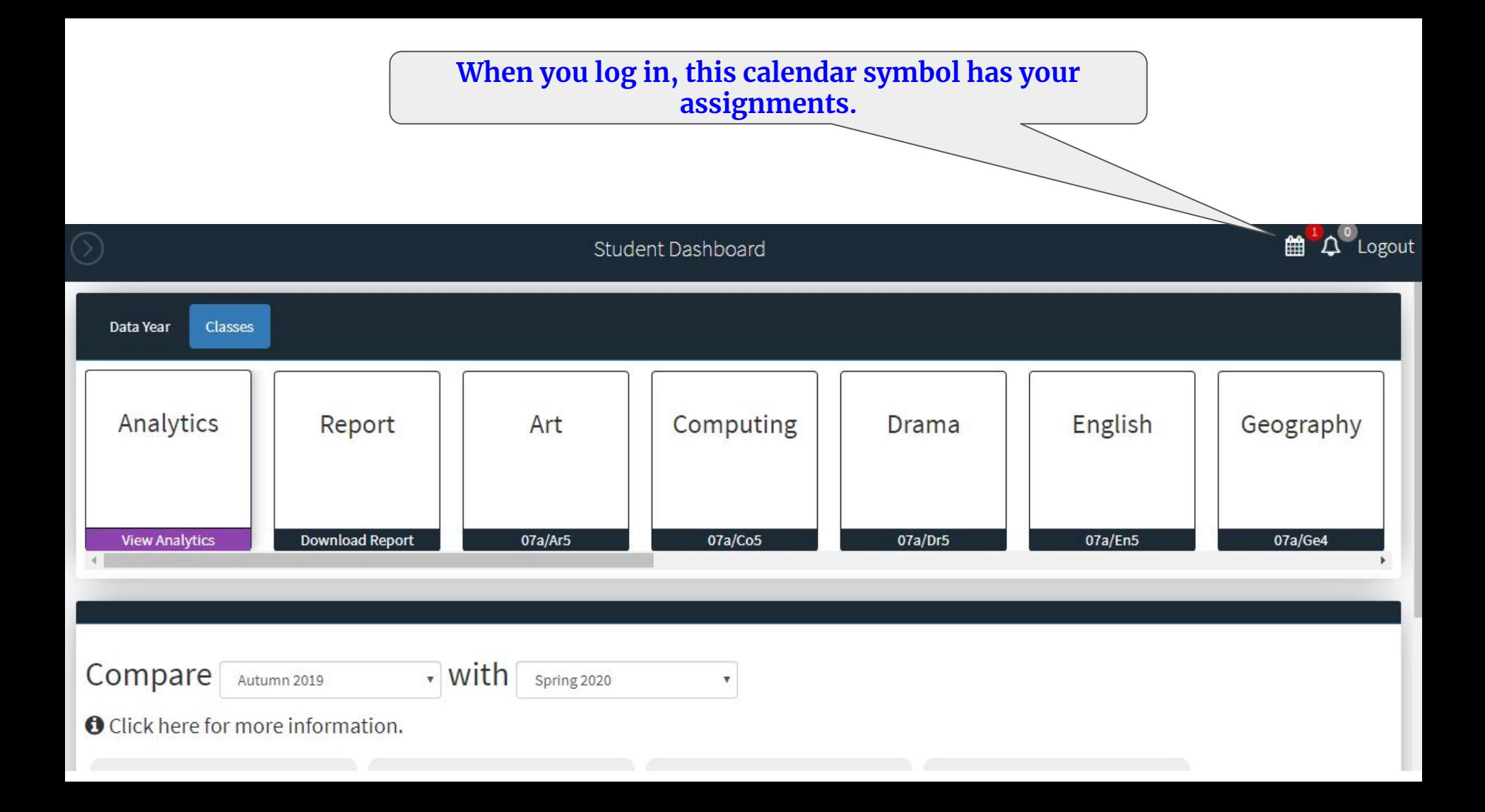

### **Assignment Portal**

Manage your assignments

Use the checkbox to help you keep track of your completed assignments. Please note, only your teacher can confirm whether an assignment is actually completed or not.

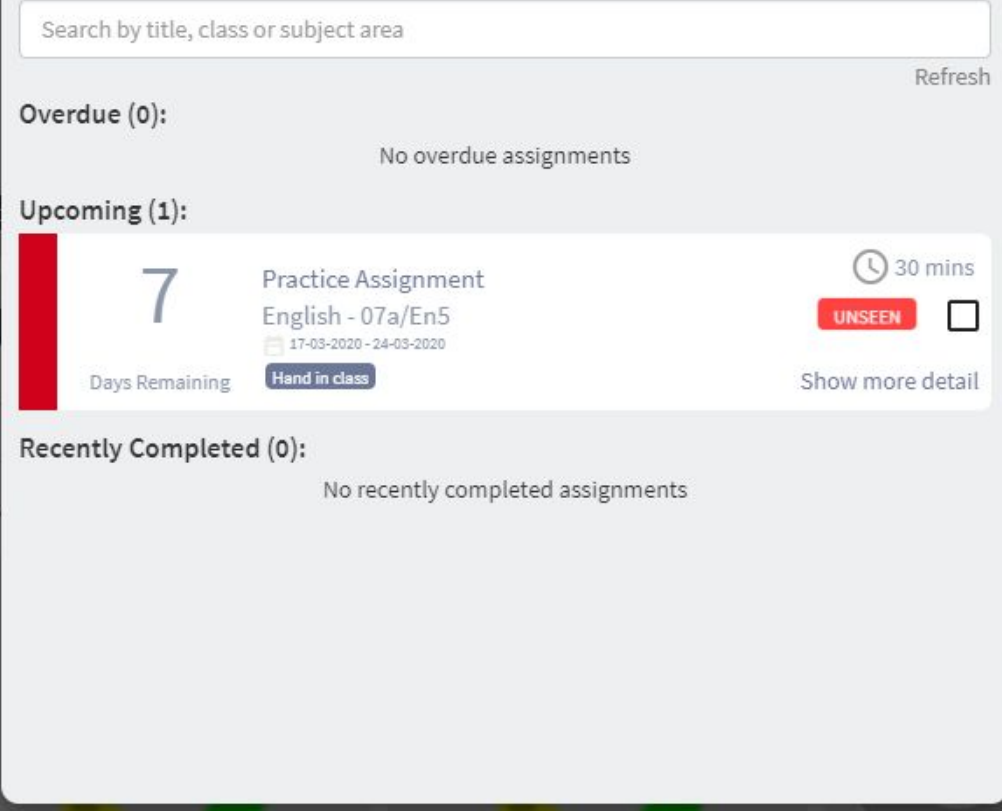

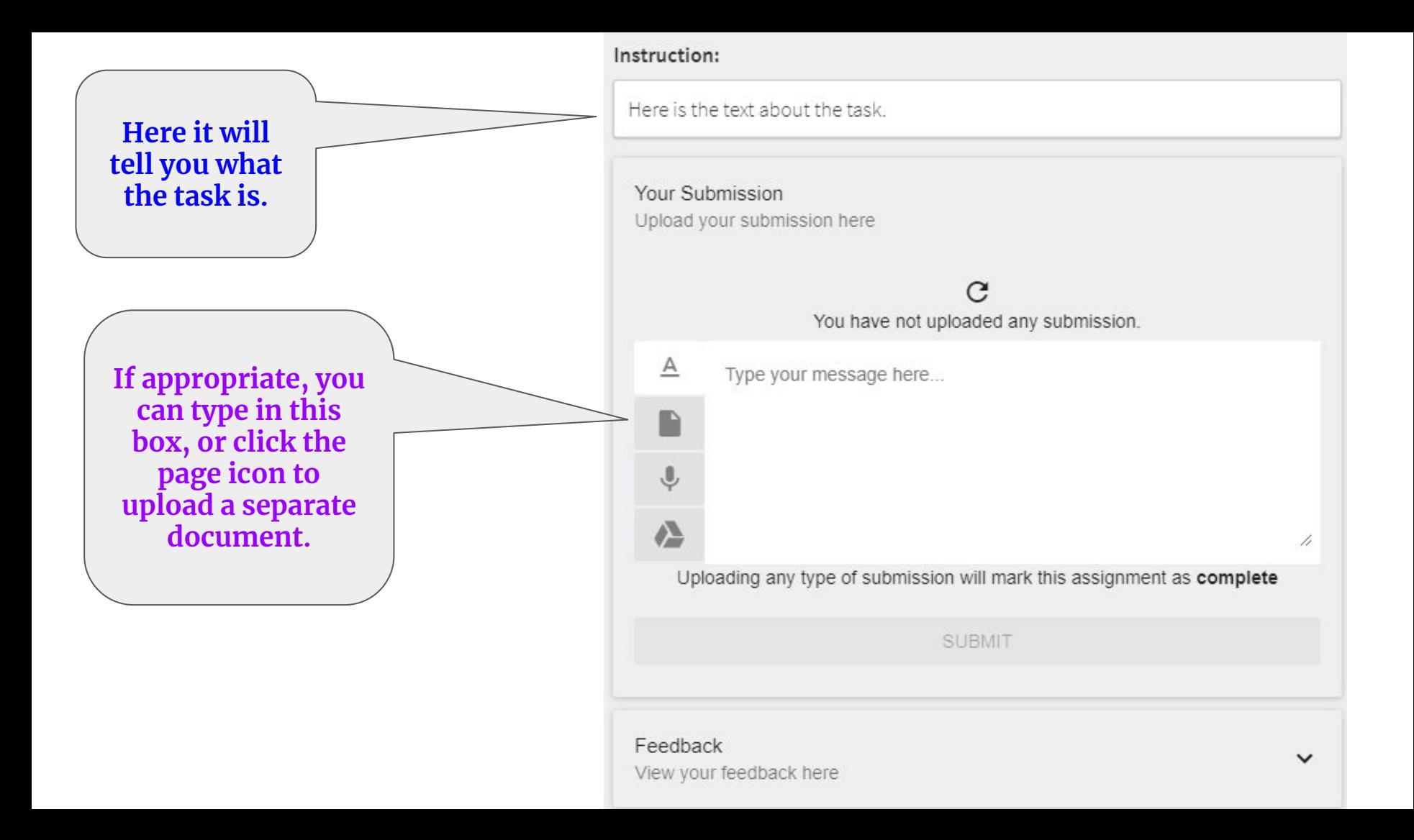

## **Assignment Portal**

Manage your assignments

Use the checkbox to help you keep track of your completed assignments. Please note, only your teacher can confirm whether an assignment is actually completed or not.

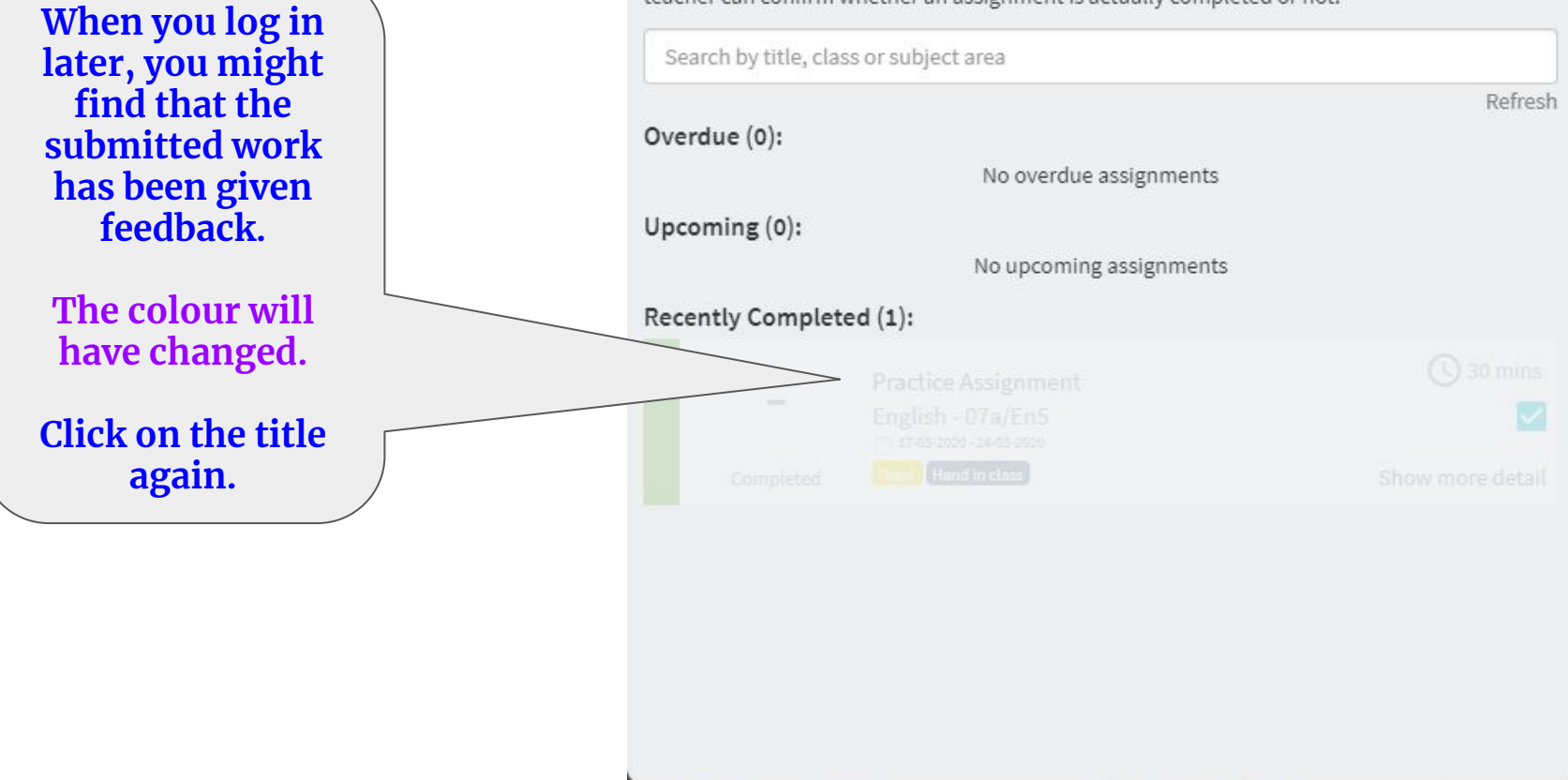

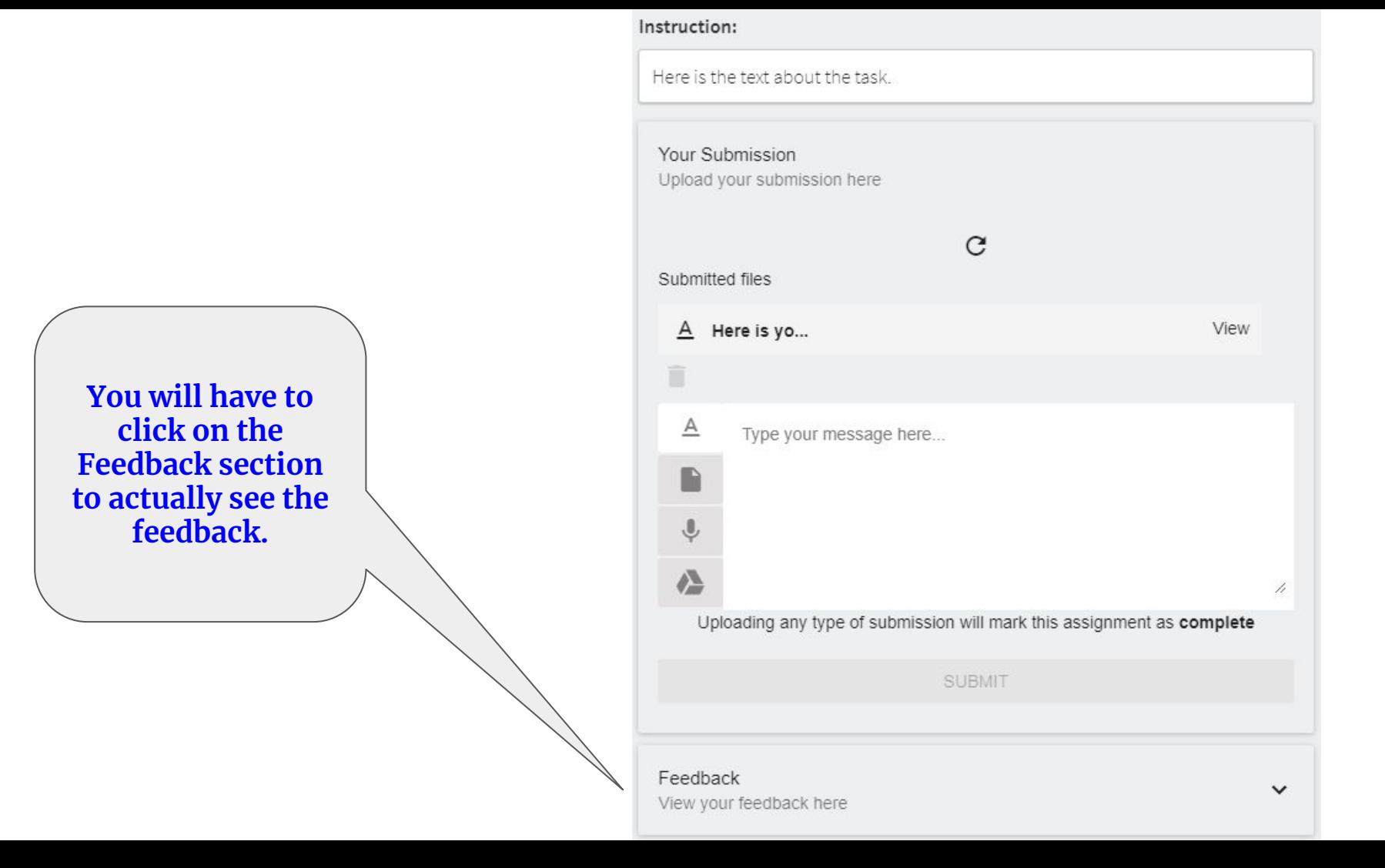

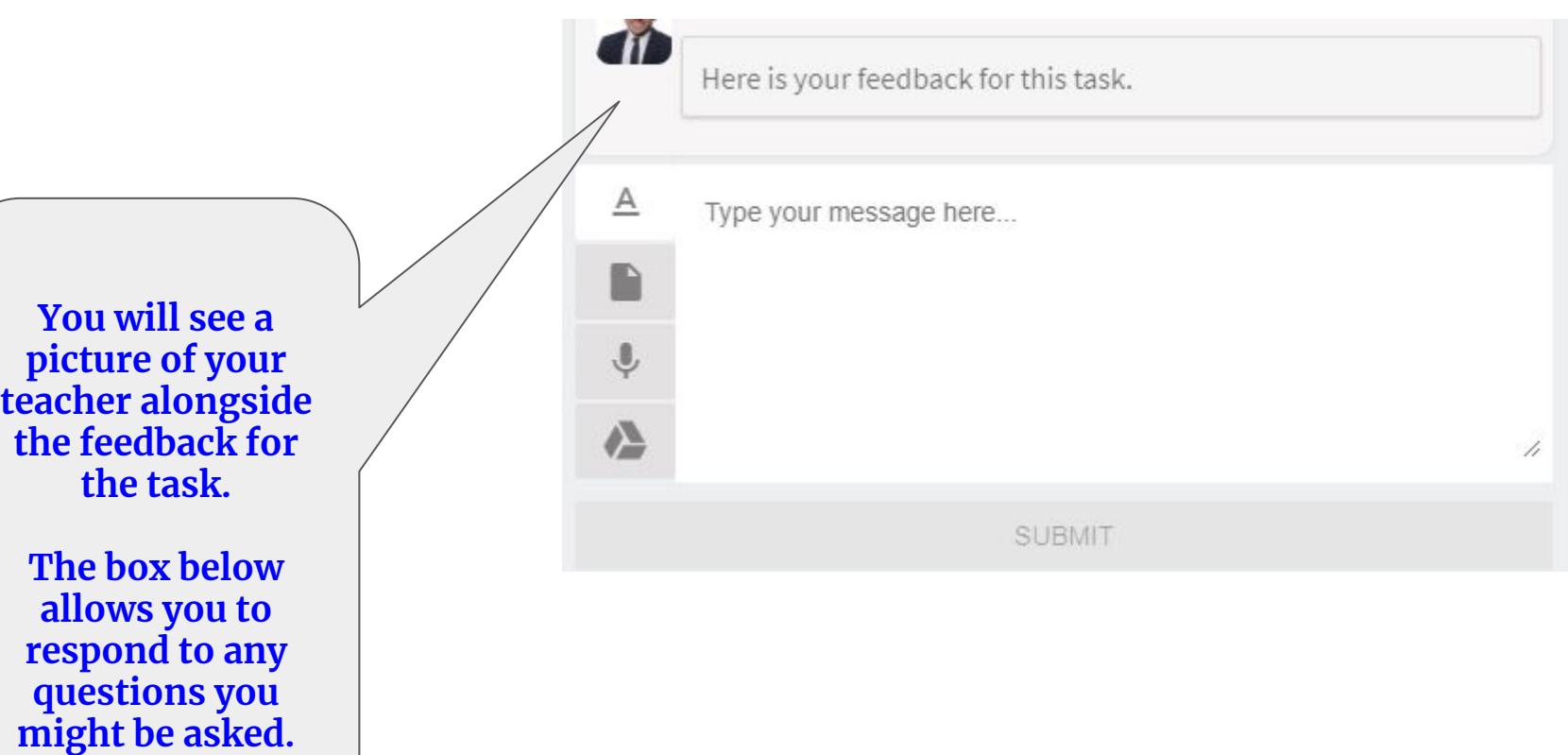